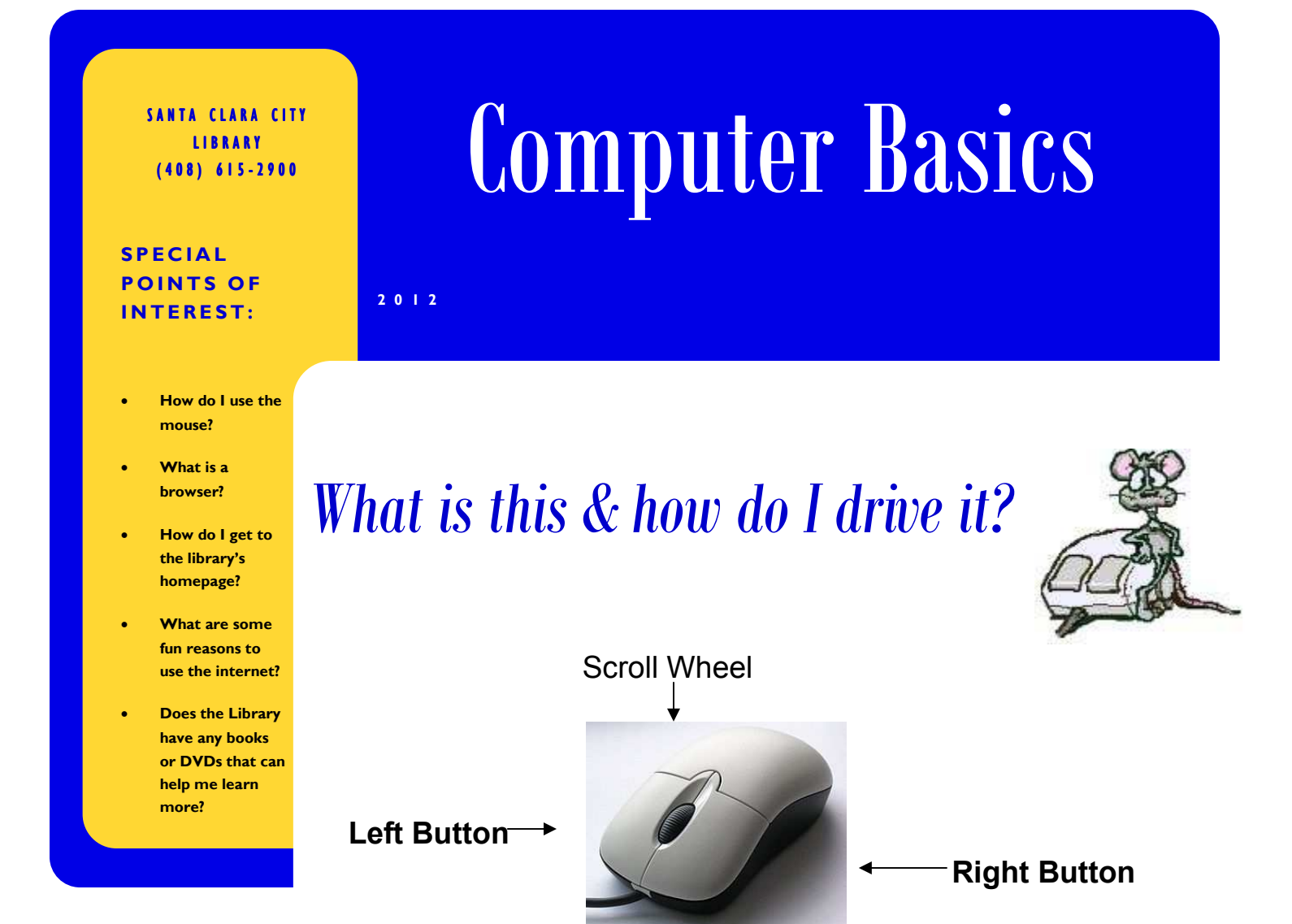

*Tip:* Using a mouse pad with your mouse can help a lot.

A **computer mouse** is a pointing device that functions by detecting twodimensional motion relative to its supporting surface. Physically, a mouse consists of an object held under one of the user's hands, with one or more buttons. - *Wikipedia* 

Different ways to operate the mouse:

- **Click:** pressing and releasing a button.
- (left) **Single-click:** clicking the main button.
- (left) **Double-click:** clicking the button two times in quick succession counts as a different gesture than two separate single clicks.
- **Right-click:** clicking the secondary button. This will present a menu.

**Click and Drag:** Pressing and holding a button, then moving the mouse without releasing.

**Tip:** Practice at your own pace with: Mousing Around Also in Spanish

## *Now that I can drive...how do I navigate?*

### Words to know:

A **web browser** is a computer program that accesses and displays information available on the World Wide Web. It is simply the box around the content. To use a browser, you must have a computer and a connection to the Internet.

The **Internet** is a network of interconnected computers around the world. The **World Wide Web** is a hypertext-based service used to provide access to government, business, and personal web pages or web sites.

**Hypertext** is text that is linked to other text so that a user can explore related documents by clicking on a highlighted word or symbol. Generally these words or symbols are called hyperlinks or **links**.

### Anatomy of a Browser:

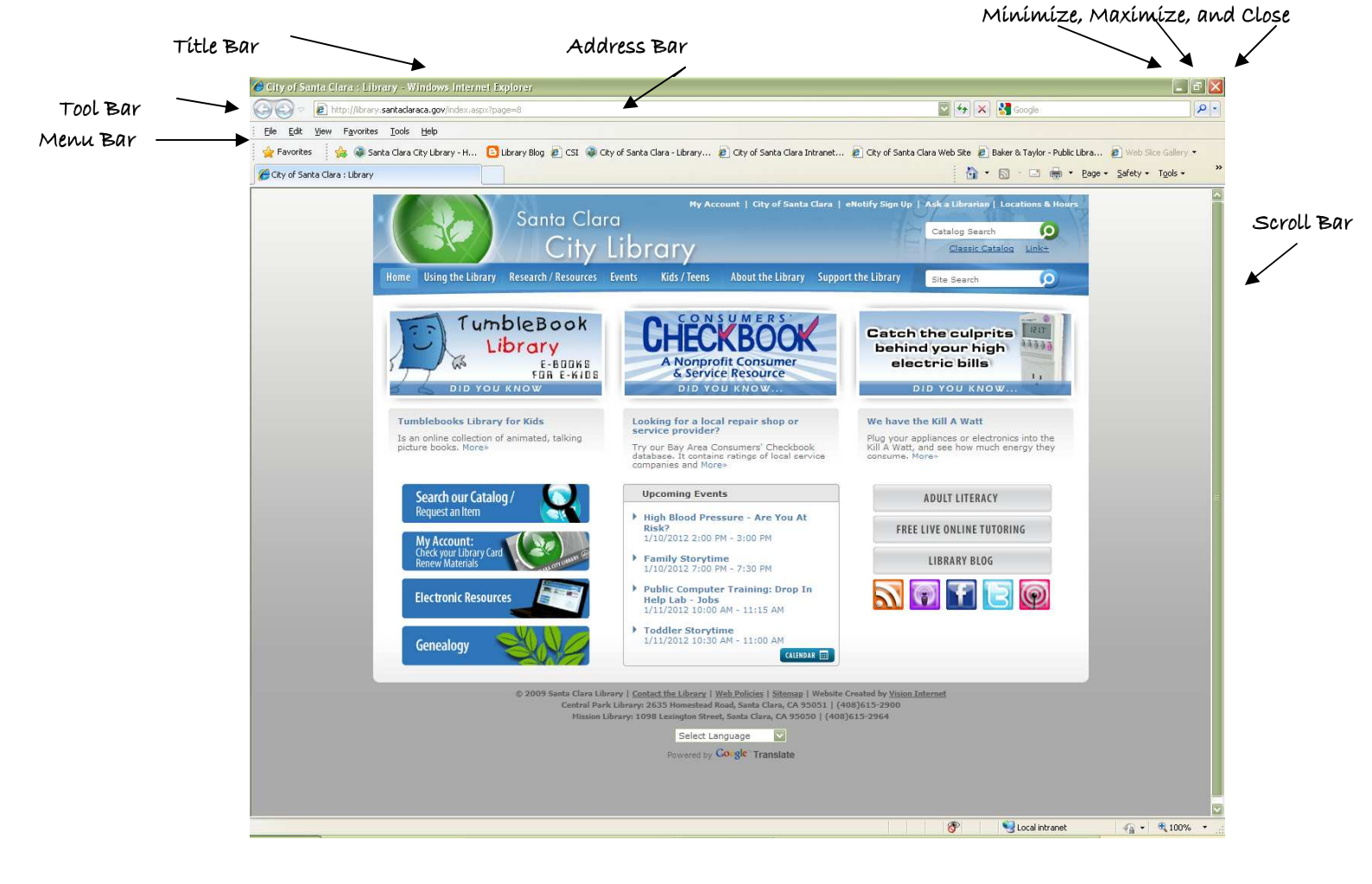

### The Toolbars—up close

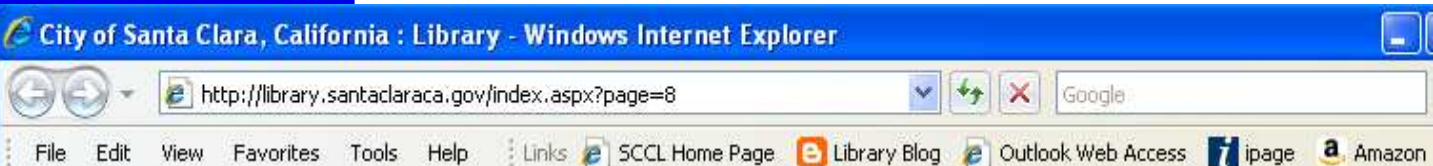

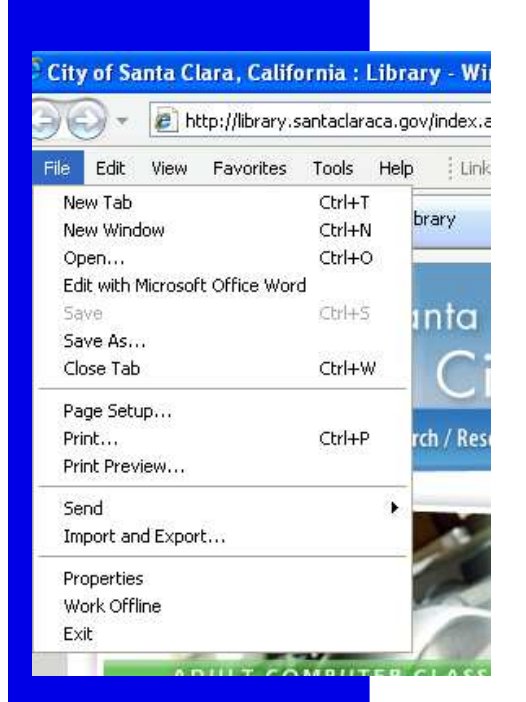

Each word in the menu bar will drop down a menu of options. For example, under File, selecting **Save As** would let you save with a new name.

Note that **Print** and **Print Preview** are items under the File tab. Using Print Preview helps to avoid making printing mistakes, by showing exactly how a print request will look.

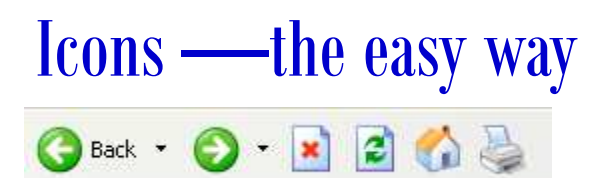

Under the Menu Bar is a row of visual graphics. This toolbar is by far the easiest way to interact with the browser. The first two buttons, **Back** and **Forward**, are like trail markers. They allow users to retrace their steps through a search.

The next button, is **Stop**, for use mainly when a page is taking too long to appear.

# URL! —what's your address?

**CRI** 

http://library.santaclaraca.gov/

Under the Toolbar is the **Address Bar**. Like knowing the Library's physical address makes finding the Library building easier, knowing the library's web address, or **URL** (Uniform Resource Locator) directs the browser to the Library's web site.

Website URLs have several parts.

Generally the http:// does not need to be

typed. It indicates the browser is using **hypertext transfer protocol**, or in other words, looking for a web page! The www stands for world wide web. Not all pages start with www.

The center portion is usually unique to the company or organization.

• The last portion is called the **domain name**. Some examples:

The icon with the circular arrows indicates **Refresh**, or reload. News sites or other sites that are frequently updated often can be refreshed to show more current information. The **Home** button indicates a quick way to return to the "home page" which can be any page. The "home page" set on library computers is our website. The last button is **Print**. But we advise you to use Print Preview!

#### Domain Names

- **edu** Educational institutions
- **org** Organizations (nonprofit)
- **mil** Military
- **com** Commercial business
- **net** Network organizations
- **ca** Canada
- **th** Thailand

**C O M P U T E R B A S I C S** 

### Most Visited Websites

#### **Google**

A search engine that enables users to search the world's information, including web pages, images, and videos. Google also offers unique features and search technology.

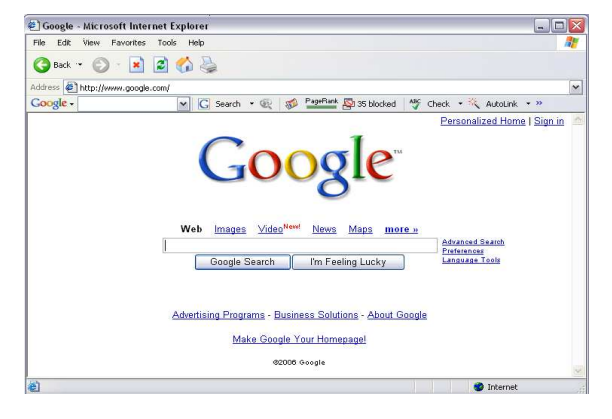

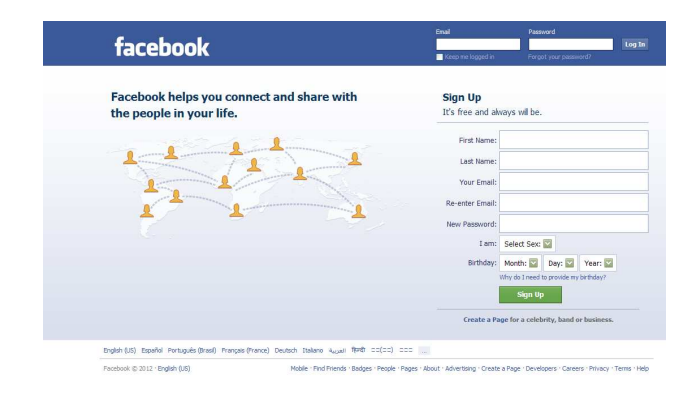

#### **Facebook**

A social utility that connects people, to keep up with friends, upload photos, share links and videos.

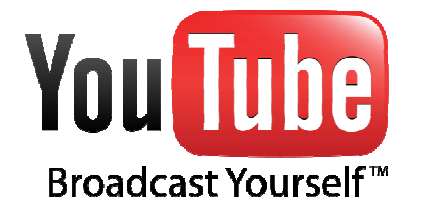

#### **YouTube**

A video sharing website. Upload, tag and share your videos worldwide!

*Tip!* Learn how to do something new, just type: How to… in the YouTube search window. *Try:* How to Copy and Paste*.* 

Yahoo! is a web portal offering search, news, a directory, groups and more. Yahoo!Mail is the most popular web-based email service in the United States with 310 million users as of October 2011.

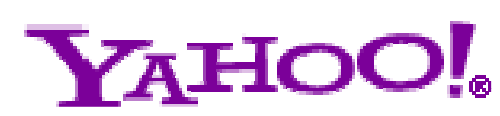

# More resources: Off the Shelf!

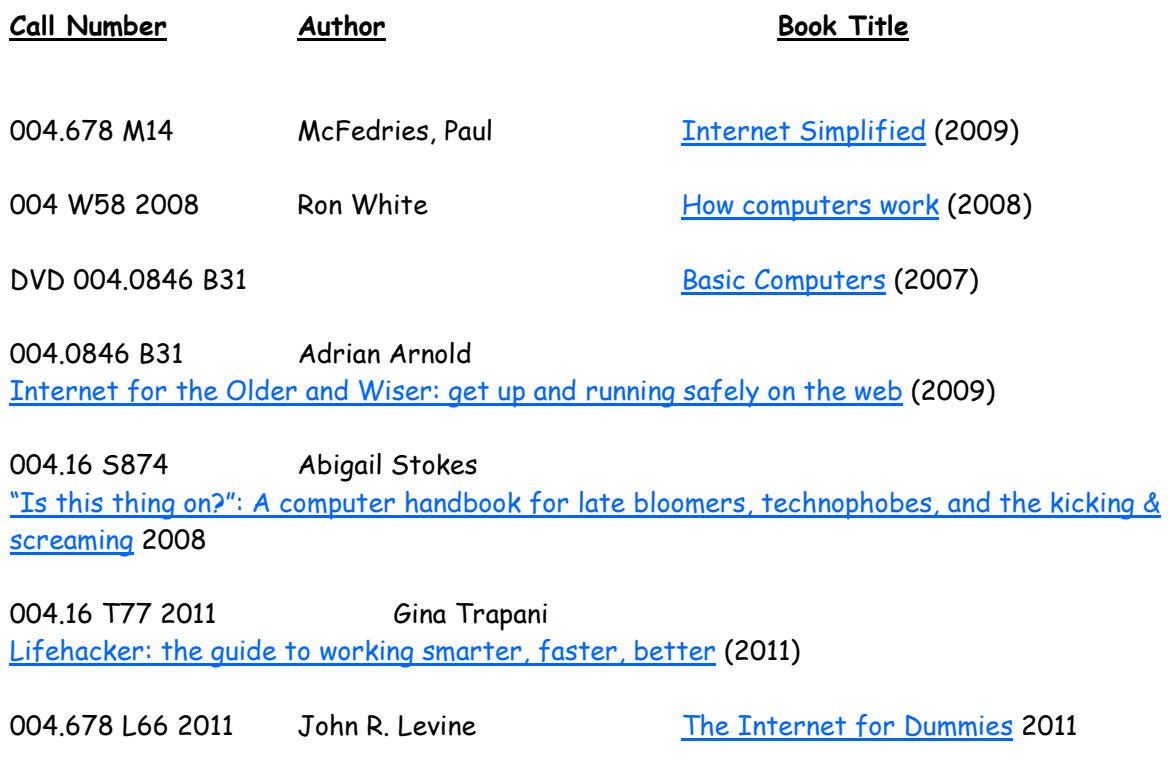

#### Online Computer Skills Training

Computer Basics: http://rc.dimes.org/alternet/main/com-bas/com-bas.htm

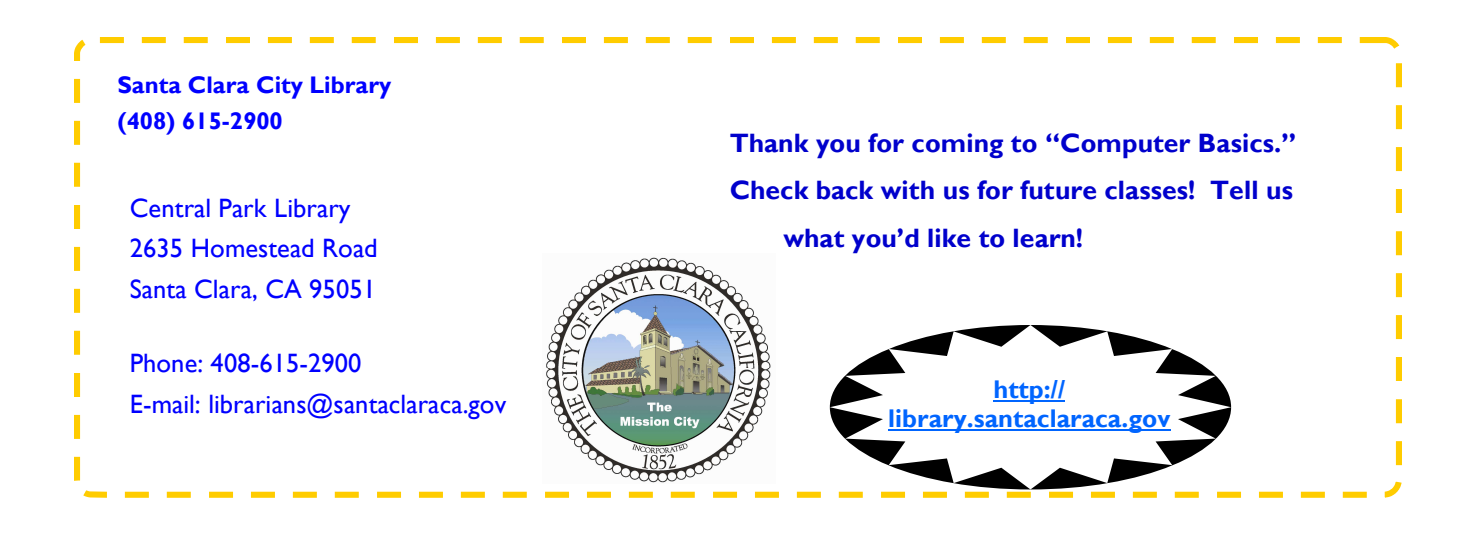